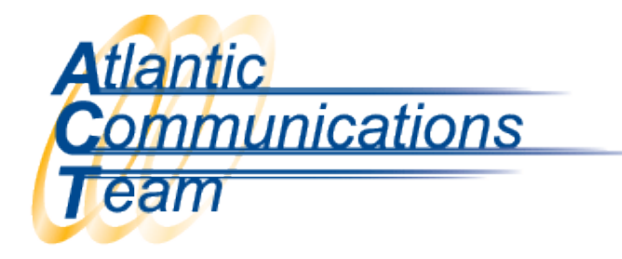

## **How to Program Personal Speed Dial**

- $\triangleright$  In your display there is a  $\downarrow$ , press the Button Underneath the Down Arrow
- ➢ Press Button Underneath Prog *(listed in your display)*
- ➢ Press Button Underneath STA *(listed in your display)*
- $\triangleright$  Using your dial pad, enter the speed dial bin you want to program
- $\triangleright$  Dial 9 + Phone Number
- ➢ Press Hold
- $\triangleright$  Type Name Using Keypad

ie. Press the numerical key once for A, twice for B, three times for C

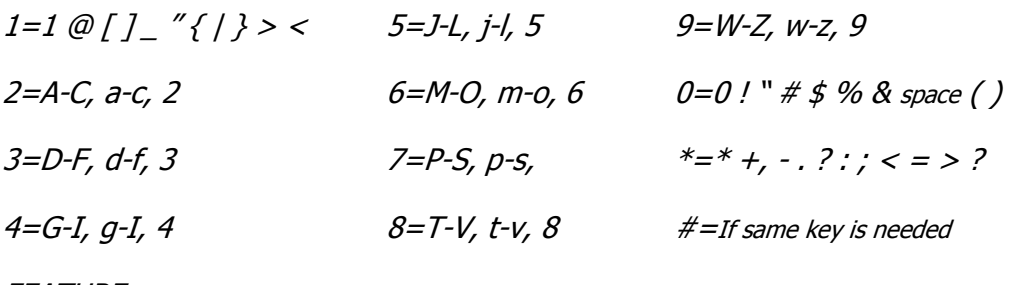

FEATURE=Delete

 $\triangleright$  Press Hold to save the number.

To access your personal speed dial bins, the buttons under the screen, press Dir then STA. Use the  $\sqrt{\ }$  arrows to scroll through your personal speed dial bins.

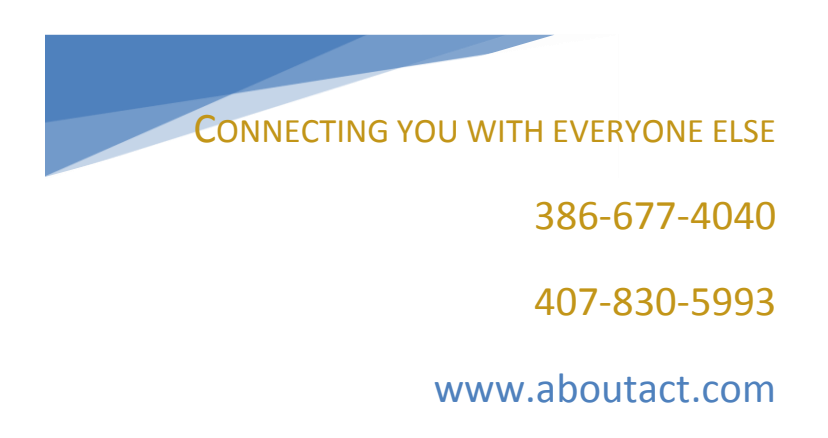